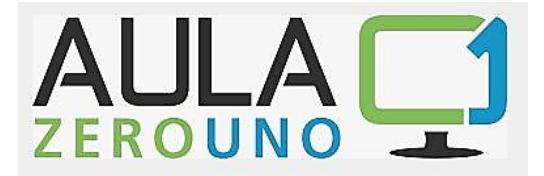

## **MODULO DI ACQUISTO AULAZEROUNO – La Palestra Digitale**

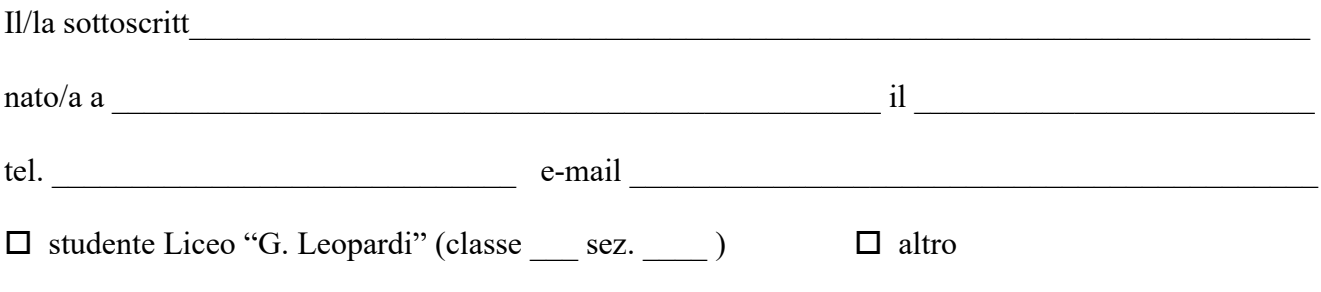

## **CHIEDE**

di acquistare il seguente codice di accesso ad AULAZEROUNO – La Palestra Digitale:

durata **1 anno** (**EURO 20,80)**

durata **2 anni** (**EURO 31,20)**

durata **3 anni** (**EURO 41,60)**

Il sottoscritto allega alla presente una copia della ricevuta del versamento, che dovrà essere effettuato tramite il servizio PAGO IN RETE del Ministero dell'Istruzione oppure mediante bollettino o bonifico sul c/c postale del Liceo (per il pagamento vedi le istruzioni nella pagina seguente)**.**

Recanati,

Firma

 $\mathcal{L}_\text{max}$  , we can also the contract of  $\mathcal{L}_\text{max}$ Firma di un genitore (se il candidato è minore)

## **ISTRUZIONI DI PAGAMENTO CODICI AULA01**

L'accesso al sistema Pago in Rete è riservato agli utenti registrati, è necessario quindi disporre di username e password.

- Se hai un'identità digitale SPID (Sistema Pubblico di Identità Digitale) puoi accedere con le credenziali SPID del gestore che ti ha rilasciato l'identità (selezionando "entra con SPID")
- Se sei un genitore che ha presentato una domanda di iscrizione online puoi accedere con le stesse credenziali utilizzate per l'iscrizione di tuo figlio.
- Se non disponi delle credenziali, puoi ottenerle effettuando la registrazione al servizio cliccando sul link "Registrati" all'indirizzo seguente: [https://iam.pubblica.istruzione.it/iam-ssum/registrazione/step](https://iam.pubblica.istruzione.it/iam-ssum/registrazione/step-disclaimer;jsessionid=j0GNWvh7eYdK7LQliCwuGGbR.mvlas046_1?goto=https://pagoinrete.pubblica.istruzione.i%20t:443/Pars2Client-user)[disclaimer;jsessionid=j0GNWvh7eYdK7LQliCwuGGbR.mvlas046\\_1?goto=https://pagoinrete.pub](https://iam.pubblica.istruzione.it/iam-ssum/registrazione/step-disclaimer;jsessionid=j0GNWvh7eYdK7LQliCwuGGbR.mvlas046_1?goto=https://pagoinrete.pubblica.istruzione.i%20t:443/Pars2Client-user) [blica.istruzione.i%20t:443/Pars2Client-user](https://iam.pubblica.istruzione.it/iam-ssum/registrazione/step-disclaimer;jsessionid=j0GNWvh7eYdK7LQliCwuGGbR.mvlas046_1?goto=https://pagoinrete.pubblica.istruzione.i%20t:443/Pars2Client-user)
- Se disponi delle credenziali puoi accedere al servizio Pago in Rete cliccando sul link "Accedi" al seguente indirizzo: [https://iam.pubblica.istruzione.it/iam-](https://iam.pubblica.istruzione.it/iam-ssum/sso/login?goto=https%3A%2F%2Fpagoinrete.pubblica.istruzione.it%3A443%2FPa%20rs2Client-user%2F)

[ssum/sso/login?goto=https%3A%2F%2Fpagoinrete.pubblica.istruzione.it%3A443%2FPa%20rs2C](https://iam.pubblica.istruzione.it/iam-ssum/sso/login?goto=https%3A%2F%2Fpagoinrete.pubblica.istruzione.it%3A443%2FPa%20rs2Client-user%2F) [lient-user%2F](https://iam.pubblica.istruzione.it/iam-ssum/sso/login?goto=https%3A%2F%2Fpagoinrete.pubblica.istruzione.it%3A443%2FPa%20rs2Client-user%2F)

Una volta registrati ed effettuato l'accesso, cliccare su **PAGO IN RETE SCUOLE – Versamento contributi volontari –** scegliere la scuola **Liceo G. Leopardi di Recanati** o inserire il codice meccanografico: **MCPC09000R – Andare su AZIONI – Lista versamenti eseguibili - Compaiono n. 3 CAUSALI per il pagamento di Aula01: 1) pagamento 1 anno €. 20,80 –2) pagamento 2 anni €. 31,20 – 3) pagamento 3 anni €. 41,60.**

**Scegliere LA CAUSALE CHE INTERESSA andare su AZIONI inserire il codice fiscale dell'alunno per cui si effettua il pagamento** ed eseguire il pagamento con le modalità indicate dalla piattaforma. Effettuato il pagamento è possibile visualizzare la ricevuta telematica e scaricare l'attestazione dell'importo versato.